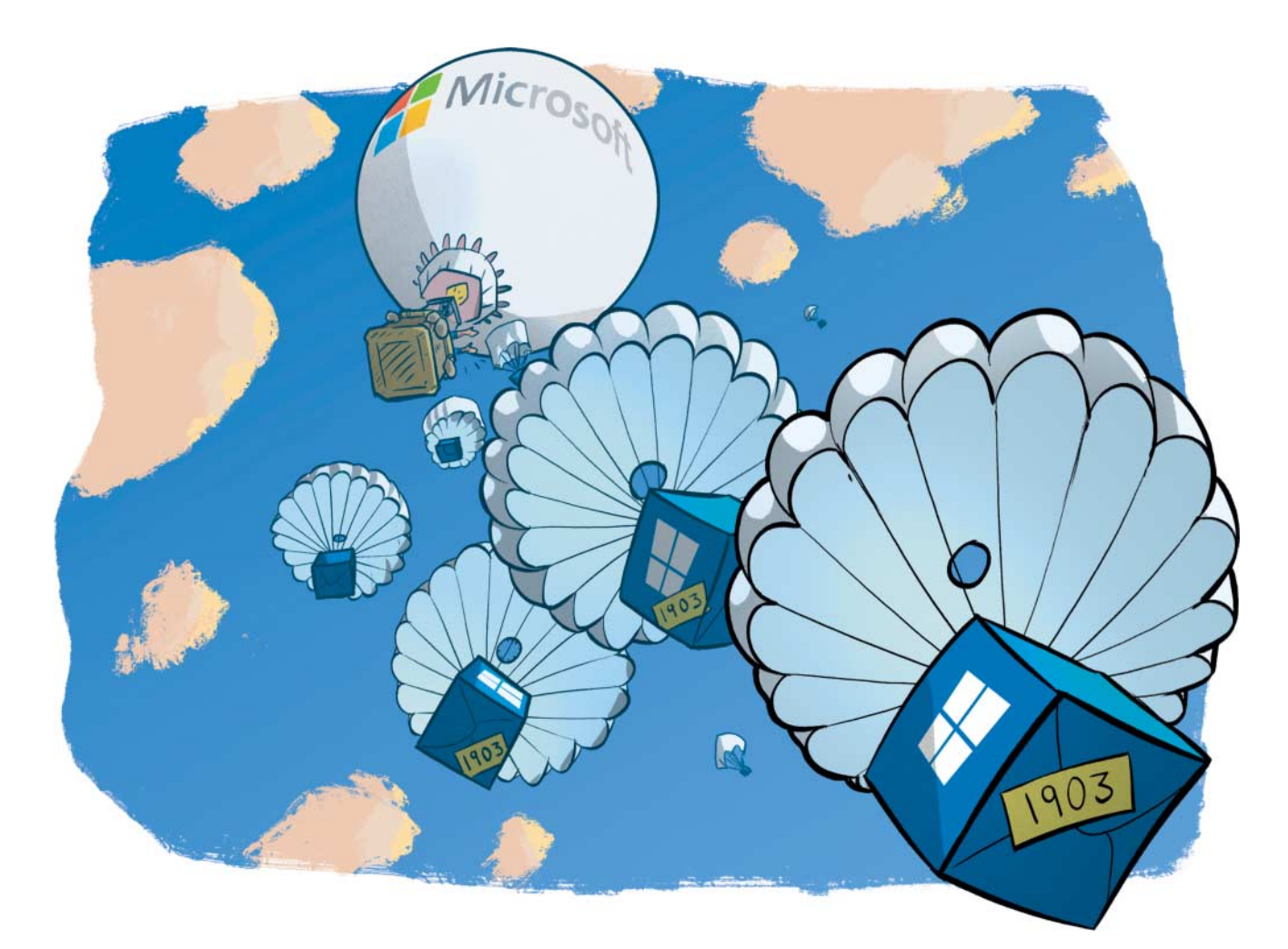

# **Schon wieder!**

# **Windows 10 Version 1903 ist fertig**

**Mit Version 1903 bringt Microsoft einige sinnvolle Neuerungen, doch auch Stoff zum Polarisieren: So kann nun etwa die Home-Ausgabe auch Updates pausieren, aber das Abschalten des Update-Dienstes klappt nicht mehr dauerhaft.**

#### **Von Jan Schüßler**

**R**und alle sechs Monate gibt Microsoft<br>
eine neue Version von Windows 10 heraus, nun ist Version 1903 fertig. Derzeit druchläuft sie die Release-Preview-Phase; die offizielle Verteilung soll Ende Mai beginnen.

Während zum Redaktionsschluss dieses Artikels die finale Build-Nummer von Version 1903 noch nicht endgültig feststeht (derzeit lautet sie 18362), sind die Neuerungen und Änderungen am Funk tionsumfang längst festgeklopft. Ein paar davon dürften diesmal noch etwas mehr polarisieren als sonst.

# **Sandkasten**

Neu ist etwa die Funktion "Windows Sandbox", die vor der Benutzung über die Systemsteuerungs-Funktion "Windows-Features aktivieren oder deaktivieren" eingeschaltet werden muss. Microsoft bewirbt sie zum einfachen Ausprobieren ausführbarer Dateien in einer isolierten Umgebung. Doch anders als eine richtige virtuelle Maschine (VM) verwendet die Sandbox die Hyper-V-Technik nur zur Kernelisolierung und fußt ansonsten auf Container-Technik. Letzteres hat den Vorteil, dass das vorgefertigte Image kaum

Platz wegnimmt – es ist im ruhenden Zustand gerade einmal rund 25 MByte klein. Mehr dazu hat Microsoft in einem Blogbeitrag zusammengefasst (siehe ct.de/yxm1).

Nach dem Starten sieht die Sandbox aus wie ein reguläres, nacktes Windows 10: Ein kleiner Desktop mit Taskleiste, Startmenü & Co. Per Kopieren und Einfügen lassen sich die Programme, die man ausprobieren möchte, in die Sandbox holen und dort wie gewohnt starten. Jederzeit lässt sich das Sandbox-Fenster schließen, und so inklusive seines Inhalts löschen.

#### **Mehr Freiheit**

Cortana und die reguläre Desktop-Suche sind in Version 1903 stärker getrennt: Beide haben nun eigene Icons in der Taskleiste, die sich auch separat ausblenden lassen, sowie eigene Rubriken in den Windows-10-Einstellungen. Die bisher bekannte Methode zum Deaktivieren von Cortana mit unserer Registry-Datei CortanaGehWeg.reg funktioniert übrigens weiterhin (siehe ct.de/yxm1).

Bei einer Neuinstallation des Systems wird der Anwender nicht mehr während der Ersteinrichtung von Cortana vollgesabbelt – außer in der Home-Edition.

Im Vergleich zu Version 1809 lassen sich jetzt mehr mitgelieferte Apps per

Rechtsklick im Startmenü für den aktiven Benutzer deinstallieren, sprich: ohne mit PowerShell-Befehlen hantieren zu müssen. Konnte man bislang nur die Apps Feedback Hub, Mixed Reality Portal, Mobilfunktarife, Office, OneNote, Print3D, Skype, Solitaire Collection, Tipps und Wetter loswerden, bringt Version 1903 die Option zum Deinstallieren auch für 3D Viewer, Ausschneiden und Skizzieren, Filme & TV, Groove-Musik, Kalender, Mail, Paint 3D, Rechner, Sprachrekorder, Sticky Notes und Xbox.

#### **Update-Freiheiten**

Die Windows-Update-Seite in den Einstellungen hat eine Überarbeitung erfahren. Die Schaltfläche "Updatepause" setzt Updates für eine bis fünf Wochen aus – je nachdem, wie oft man auf die Schaltfläche klickt. Das klappt endlich auch mit der Home-Edition. Außerdem werden neue Windows-10-Versionen (auch Funktions-Upgrades genannt) künftig bei Verfügbarkeit zwar angeboten, aber weder automatisch heruntergeladen noch installiert. Die einzige Ausnahme ist, wenn die laufende Version schon so alt ist, dass ein Funk tions-Upgrade zwingend erforderlich ist, um überhaupt weiterhin Sicherheits- Updates zu bekommen.

Zudem entfällt die Unterscheidung zwischen Semi-Annual Channel und Semi-Annual Channel (Targeted), früher auch "Current Branch" und "Current Branch for Business" genannt. Soll eine neue Windows-10-Ausgabe künftig erst nach einer gewissen Reifungsphase zum Download angeboten werden, lässt sich in den Pro-, Enterprise- und Education-Editionen nach wie vor eine Verzögerung von bis zu 365 Tagen einstellen. Nach unseren Erfahrungen ist eine neue Ausgabe aber meist schon nach drei bis vier Monaten frei von den gröbsten Fehlern.

# **Funktionsdetails**

Der Indexdienst der Windows-eigenen Suchfunktion bietet einen klassischen und einen erweiterten Modus. Im Grunde handelt es sich dabei um die Möglichkeit, die zu indizierenden Orte wahlweise per Whitelisting oder per Blacklisting zu konfigurieren. Der erweiterte Modus indiziert erst einmal sämtliche Laufwerke und spart nur die ausdrücklich ausgenommenen Bereiche davon aus.

Das könnte für einige Anwender durchaus praktisch sein: Immer wieder gibt es Fälle, in denen die Indizierung etwa von auf Laufwerk D: ausgelagerten Ordnern nicht verlässlich klappt, nachdem sie manuell konfiguriert wurde. Mit dem erweiterten Modus sollten sich verstreute Dokumente besser finden lassen.

Auf mobilen Geräten gibt es im Info-Center nun einen Schieberegler für die Bildschirmhelligkeit. Außerdem schaltet die Helligkeit nicht mehr um, wenn man die Stromquelle wechselt, wie bei Windows bislang üblich. Um die Laufzeit im Batteriebetrieb trotzdem automatisch zu verbessern, kann man den Schwellwert für den Energiesparmodus einfach auf 100% setzen – dann wird allerdings nicht nur die Helligkeit reduziert, sondern auch diverse Hintergrundaufgaben werden angehalten.

In den Einstellungen kann man unter "Zeit und Sprache/Datum und Uhrzeit" manuell einen Abgleich mit einem Uhrzeitserver anstoßen und ablesen, wann und mit welchem Server die letzte Synchronisierung geschah. Der "Benachrichtigungsassistent" kann Benachrichtigungen auch im Vollbildmodus stumm schalten. Die "Nutzungszeit", während der der PC bei anstehenden Updates nicht automatisch neu starten darf, kann Windows wahlweise auf Grundlage des Nutzungsverhaltens automatisch ermitteln.

Der Editor ("notepad.exe") hat abermals ein paar Änderungen bekommen; er speichert nun in der Standardeinstellung im UTF-8-Format ohne Byte Order Mark und kann mit Pfadangaben länger als 260 Zeichen umgehen. Die Bildschirmskalierung für ältere und eventuell verwaschen dargestellte Apps soll Windows nun von sich aus optimieren, statt dauernd nachzufragen, ob die Darstellung verbessert werden soll.

Die Optionen zum manuellen Konfigurieren von Ethernet-Schnittstellen finden sich nun auch in den modernen Einstellungen. Für WLAN-Verbindungen geht das schon länger, doch ohnehin ist der Dialog kaputt: Vergibt man über die klassische Systemsteuerung feste IP-Adressen, behaupten die modernen Einstellungen trotzdem, die Schnittstelle werde automatisch per DHCP konfiguriert – da muss Microsoft wohl nochmal ran.

#### **Bedienung**

Die Farbe des Mauszeigers kann man in den Einstellungen unter "Erleichtere Bedienung/Cursor & Zeiger" nun beliebig verändern, statt wie bislang nur zwischen Schwarz und Weiß wählen zu müssen. Auch die Größe des Zeigers ist mit einem Schieberegler und deutlich größer als zuvor einstellbar. Vorteile hat das nicht nur für Anwender mit Sehbeeinträchtigung, sondern auch etwa bei Präsentationen, wenn der Mauszeiger sehr deutlich erkennbar sein soll.

Die Windows-Sprachausgabe ("Narrator") hat abermals kleine Verbesserungen bekommen. So soll sie nun mit mehr Braillezeilen zusammenarbeiten und ein Warnsignal ausgeben, wenn der Anwender anfängt, mit aktivierter Feststelltaste zu tippen. Zudem soll die Sprachausgabe besser mit dem Webbrowser Chrome funktionieren. Letzteres dürfte kein Zufall sein, hat Mircosoft sich doch entschlossen, seinen Webbrowser Edge bald auf einen Chromium-Unterbau umzustellen.

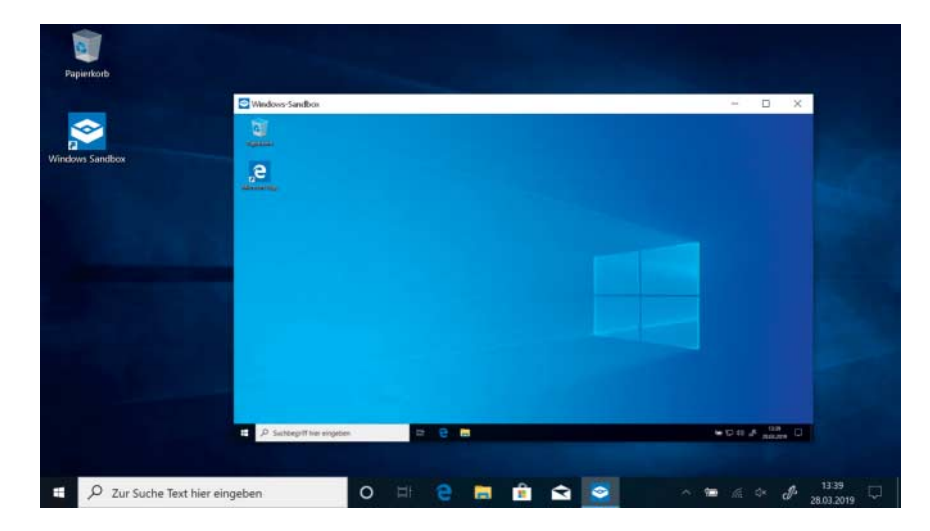

Die Windows Sandbox ähnelt einer Test-VM, nutzt aber Containertechnik – und belegt so kaum Platz auf der Platte.

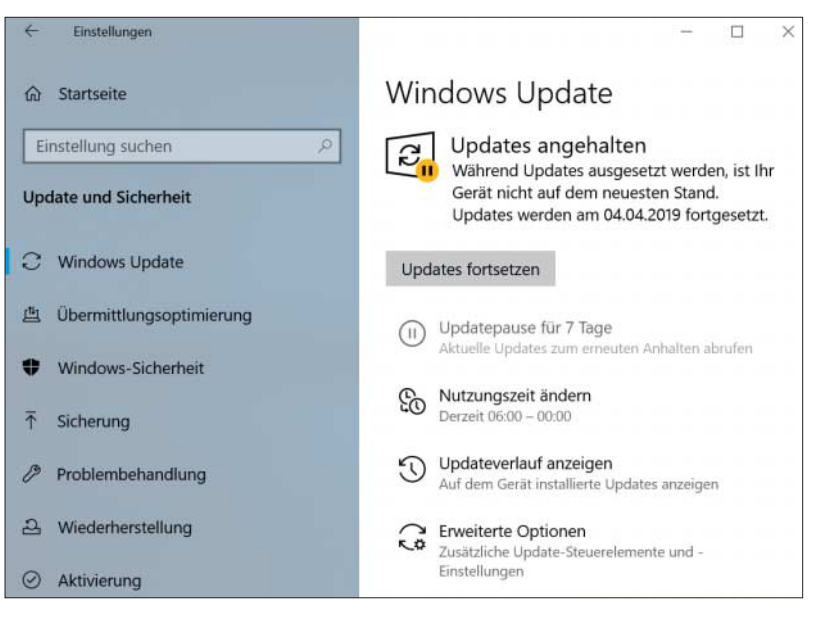

Windows Update informiert direkt über die Nutzungszeit und erlaubt ein Pausieren von Updates, ohne in Untermenüs herumklicken zu müssen.

### **Neue Funktionen**

Im Ansichtsmodus "Details" kann der Datei-Explorer Änderungsdatum, Erstelldatum und den letzten Zugriff nun auch als "benutzerfreundliche Datumsangaben" anzeigen. Die Anzeige lautet dann beispielsweise "Samstag um 20:33" oder "vor 3 Stunden" statt wie gewohnt "18.03.2019 20:33". Abschalten lässt sich diese Darstellung per Rechtsklick auf eine Spaltenüberschrift und Abwählen der Option "Benutzerfreundliche Datumsangaben verwenden".

Im Task-Manager kann man nun festlegen, welche Registerkarte beim Start sichtbar ist, und zwar im Menü unter "Optionen/Standardregisterkarte festlegen".

Weitgehend undokumentiert ist eine neue Funktion, die gravierende Probleme in Windows automatisch beheben soll – etwa falsch konfigurierte Dienste wieder geraderücken. Im Test ließ sich das für den Dienst "Windows Update" nachstellen: Deaktivierten wir ihn, wurde er nach einiger Zeit – rund ein bis drei Tage – wieder automatisch eingeschaltet. Immerhin: Der Telemetriedienst blieb in unseren Tests ausgeschaltet ("Diagnose und Benutzererfahrung im verbundenen Modus" oder schlicht "DiagTrack").

Zusätzlich lässt sich in den Einstellungen unter "Datenschutz/Diagnose und Feedback" festlegen, ob der Mechanismus auch weniger kritische Probleme erfassen und beheben soll.

Damit Windows-Updates seltener an Platzmangel scheitern, hat Version 1903 eine Funktion namens "reservierter Speicher" eingebaut. Aktiv wird die Funktion automatisch im Fall im Fall einer sauberen Neuinstallation, oder wenn ein Gerät ab Werk mit Version 1903 kommt.

Ob und wie viel Speicherplatz reserviert ist, lässt sich in den Einstellungen unter "System/Speicher" anzeigen. Klicken Sie dort unterhalb der Balkendiagramme für Laufwerk C: auf "Weitere Kategorien anzeigen" und dann auf den Balken mit der Bezeichnung "System-reserviert". Wird dort ein Wert für reservierten Speicher angezeigt, ist die Funktion aktiv. In unseren Tests reservierte Windows 10 stets gut 7 GByte; der Wert kann in Abhängigkeit von der Menge aktivierter Windows-Funktionen auch steigen.

Microsoft hat keine Option vorgesehen, diese Vorbelegung in ihrer Größe anzupassen, geschweige denn abzuschalten. Wenn Sie sich an der Vorbelegung stören, können Sie sie trotzdem loswerden. Öffnen Sie dazu den Registry-Editor per Windows-Taste, regedit und Eingabetaste und klicken Sie sich durch zum Schlüssel HKEY\_LOCAL\_MACHINE\SOFTWARE\Microsoft\ Windows\CurrentVersion\ReserveManager. Doppelklicken Sie auf den Wert "Passed-Policy" und "ShippedWithReserves" und ändern Sie sie jeweils auf "0". Öffnen Sie danach das Menü "System/Speicher" in den Einstellungen, klicken Sie auf "Konfigurieren Sie die Speicheroptimierung…" und dann auf "Jetzt bereinigen". Nun sollte der zuvor reservierte Speicherplatz wieder freigegeben sein. Nach unserem Eindruck lässt sich der Vorgang allerdings nicht ohne weiteres Rückgängig machen – eine negative Auswirkung auf die Systemstabilität konten wir aber auch nicht feststellen.

Aus technischer Sicht handelt es sich beim reservierten Speicher um eine NTFS-Neuerung, die freien Speicherplatz vorreserviert und ausschließlich dem Servicing Stack zur Verfügung stellt. Details hat Microsoft-Mitarbeiter Craig Barkhouse in einem TechNet-Forum geschrieben (siehe ct.de/yxm1).

#### **Wie siehts aus?**

Bei der Optik ist die wohl auffälligste Änderung, dass im regulären hellen App-Modus nun auch Taskleiste, Startmenü und Info-Center einen milchig-hellen Hintergrund haben. Diese Darstellung ist nach einer sauberen Neuinstallation aktiv, nach einem Upgrade auf Version 1903 nach unseren Erfahrungen aber nicht. Wer weiterhin das Standard-Aussehen mit dunklem Startmenü, Taskleiste und Info-Center, aber heller App-Darstellung haben möchte, kann das in den Einstellungen unter "Personalisierung/Farbe" festlegen. Der Farbmodus "Benutzerdefiniert" mit Windows-Modus "Hell" und App-Modus

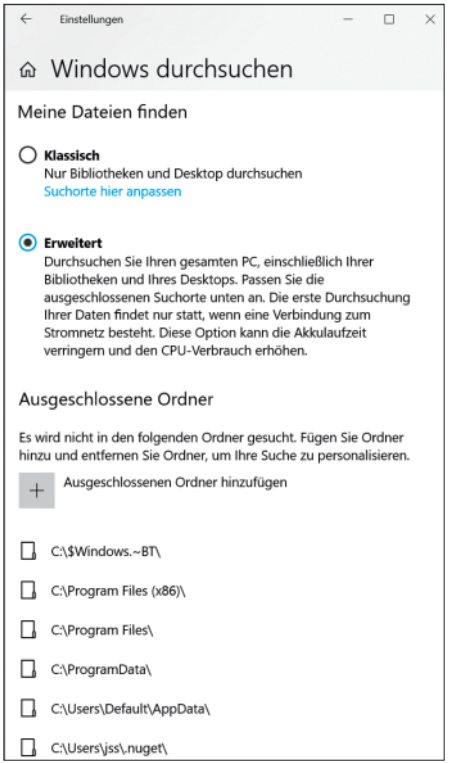

Im erweiterten Modus indiziert Windows alles, was nicht explizit ausgeschlossen wurde, statt sich nur auf Bibliotheken zu beschränken.

"Dunkel" stellt den bisher gewohnten Look wiederher. Auch den bislang eher verwirrenden "Schutzverlauf" des Windows Defender hat Microsoft überarbeitet.

Ansonsten gibt es wieder kleine Details, die sich oft erst auf den zweiten Blick erschließen. Beispiele: Der Hintergrund der Anmeldeseite erscheint weichgezeichnet ("acrylic"), getrennte Netzwerkverbindungen haben ein neues Taskleisten-Icon und der moderne Druckdialog wurde etwas stimmiger gestaltet. Will Windows wegen eines anstehenden Updates neu gestartet werden, weisen nun zusätzlich eine orange markierte Ein/Aus-Schaltfläche im Startmenü und ein Icon im Infobereich der Taskleiste darauf hin. Greift eine App aufs Mikrofon zu, erscheint ein Mikrofonsymbol im Infobereich und nennt per Mouseover auch die App, die das Mikrofon verwendet. Der Zwischenablageverlauf stellt seine Einträge nun kompakter und damit übersichtlicher dar.

# **Und sonst?**

Die Browser-Sandbox Windows Defender Application Guard kann im geschäftlichen Einsatz dafür sorgen, dass beim Aufruf einer nicht vertrauenswürdigen Webseite der Webbrowser Edge in einer Sandbox gestartet wird, um die Darstellung der Seite vom restlichen System zu isolieren. Zu diesem Zweck muss der Administrator die als vertrauenswürdig eingestuften Websites auf eine Whitelist setzten. Bislang hat dieser Mechanismus nur mit Edge als Standardbrowser funktioniert. Inzwischen stehen Add-ons für Chrome und Firefox bereit, die beim Aufruf einer nicht vertrauenswürdigen Seite auf eine Edge-Sandbox umleiten. Diese Funktion ist nicht exklusiv Version 1903 vorbehalten, sondern kann ab Version 1803 genutzt werden.

Noch tief in den Kinderschuhen steckt eine neue Funktion in der App "Ihr Smartphone". Bislang lassen sich damit SMS lesen und verschicken sowie die aktuellsten Fotos auf den PC ziehen; neu ist ein Feature namens "Bildschirm des Smartphones". Es stellt nicht nur den Bildschirminhalt des Handys auf dem PC dar, sondern erlaubt auch interaktive Bedienung des Handys. Der PC muss dafür Bluetooth-LE-Verbindungen im Peripheral Mode beherrschen; ausprobieren können es derzeit Betatester mit einem Samsung Galaxy S8(+) oder S9(+) und einem Microsoft Surface Go. Im Test klappte das recht gut, allerdings ließ sich das Smartphone

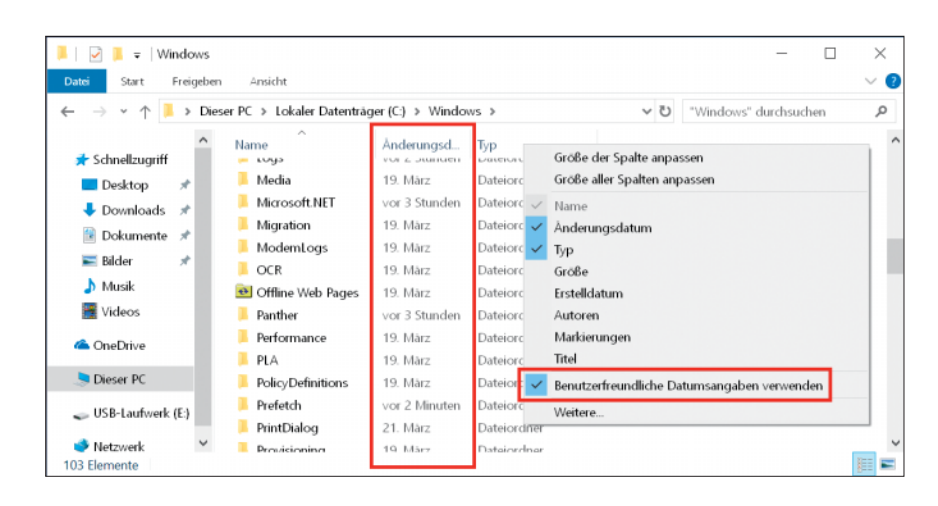

Änderungsdaten stellt der Explorer umgangssprachlich dar – das kann man aber abschalten.

nur per Touchpad, Maus und Tastatur bedienen, nicht aber per Touchscreen oder Eingabestift – bislang jedenfalls.

#### **Hoffnung auf Besserung?**

Eine Entwicklung, die perspektivisch auf eine Qualitätsverbesserung von Windows 10 hoffen lässt, deutet sich derzeit im Betatestprogramm Windows Insider an. Während der Finalisierungsphase einer neuen Ausgabe testet Microsoft bereits frühe Versionen der darauffolgenden Ausgabe in einem "Skip Ahead" genannten Testring. Während der Finalisierung von Version 1903 (intern auch Version "19H1" genannt – die Version, die in der ersten Hälfte 2019 erscheint) hat Microsoft den Skip-Ahead-Ring bereits mit frühen Previews von Version 20H1 beliefert, also der Version, die in rund einem Jahr erscheinen soll. Der Logik nach dürfte die übersprungene Version 19H2 (vermutlich offiziell Version 1909) wohl nur ein Wartungsupdate für die nun fertige 1903 werden. Bewahrheitet sich das, hat Microsoft künftig nicht nur ein halbes, sondern ein ganzes Jahr Zeit, um eine neue Ausgabe fertigzustellen und von Fehlern zu bereinigen – eine Chance für einen Qualitätssprung.

#### **Fazit**

Einige der Entscheidungen, die Microsoft für Version 1903 getroffen hat, dürften polarisieren: Dass Windows nach Neuinstallationen nun automatisch Speicherplatz für Updates vorbelegt etwa, oder die automatische Reaktivierung des Windows-Update-Dienstes. Auch die umgangssprachlichen Datei-Änderungszeiten muten seltsam an, lassen sich aber zumindest mit einem Handgriff ändern.

Sinnvoll hingegen erscheinen uns Details wie der erweiterte Indizierungsmodus der Windows-Suche und die platzsparende Sandbox, deren Sicherheit sich allerdings erst in der Praxis beweisen muss. Auch dass die Bildschirmhelligkeit beim Ändern der Stromquelle gleich bleibt, ist begrüßenswert. Zum einen wird man den Bildschirm meist so einstellen, wie es gut für die Augen ist, und nicht so, wie es gut für den Akku ist – und zum anderen ist im mobilen Betrieb ohnehin ein häufiges Nachregeln nötig. Die Abschaffung der "Semi-Annual Channel"-Unterscheidung zum Verzögern neuer Windows-Ausgaben sieht auf den ersten Blick wie ein Verlust aus. Tatsächlich ist es durchaus sinnvoll: Nach wie vor gibt es die Option, Funktions-Upgrades um bis zu ein Jahr zu verzögern; die Verwirrung um den Unterschied zwischen den bisherigen zwei Verzögerungsarten entfällt. Dass nun auch Home-Anwender Updates aussetzen können, war längst überfällig.

Die wichtigere Frage als die nach neuen Funktionen lautet wie üblich: Wie schlägt sich der Upgrade-Vorgang in der Praxis, und hat Microsoft aus den katastrophalen Problemen mit Version 1809 gelernt [1]? Die Antwort darauf kann erst die Realität liefern, wenn Microsoft die neue Version an die ersten paar Millionen Rechner verteilt hat. *(iss*@ct.de)

#### **Literatur**

#### *CortanaGehWeg.reg, Sandbox-Infos, Forenbeitrag: ct.de/yxm1*

<sup>[1]</sup> Jan Schüßler, Die verflixte siebte Ausgabe, Windows 10 Version 1809 ist wieder da, c't 25/2018, S. 20